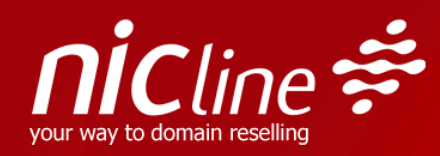

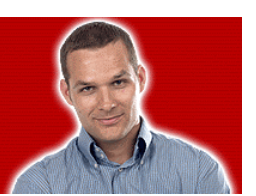

# **RSP Guide**

© 2013 - Copyright - Nicline Internet, S.L.U. The reproduction, transmission, transformation, distribution, as well as the exercise of any copyright over the whole or part of this document is forbidden without prior written consent from Nicline Internet, S.L.U.

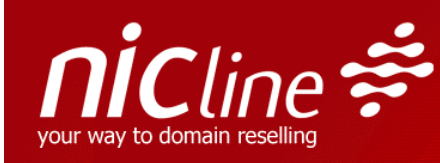

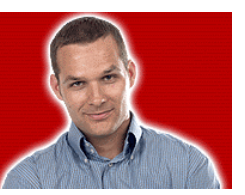

## Table of Contents

## I – General Concepts

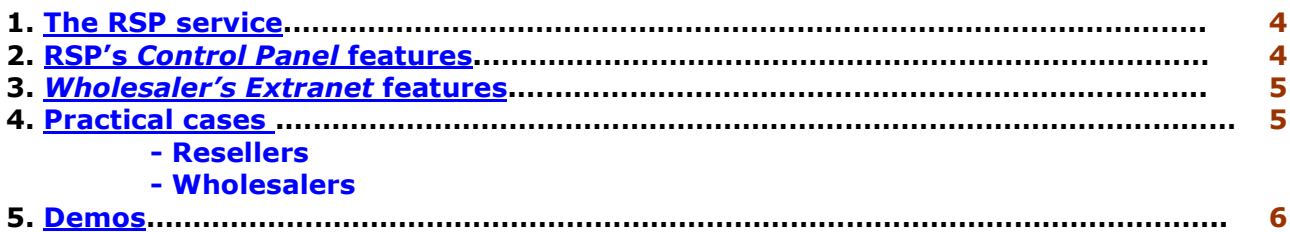

## II – Accounts/Wholesalers

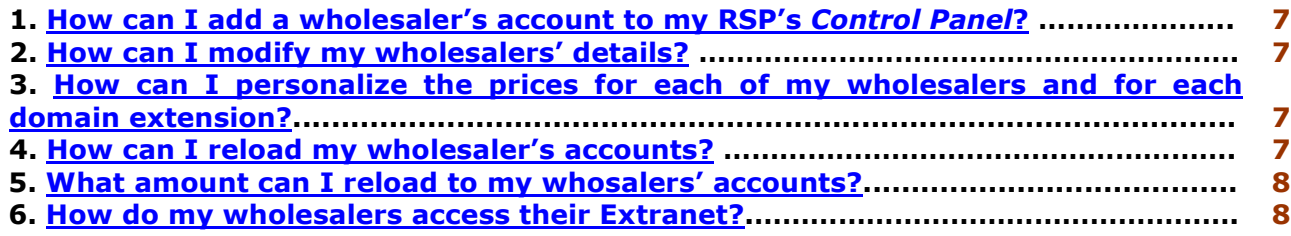

## III – Invoicing – Prices

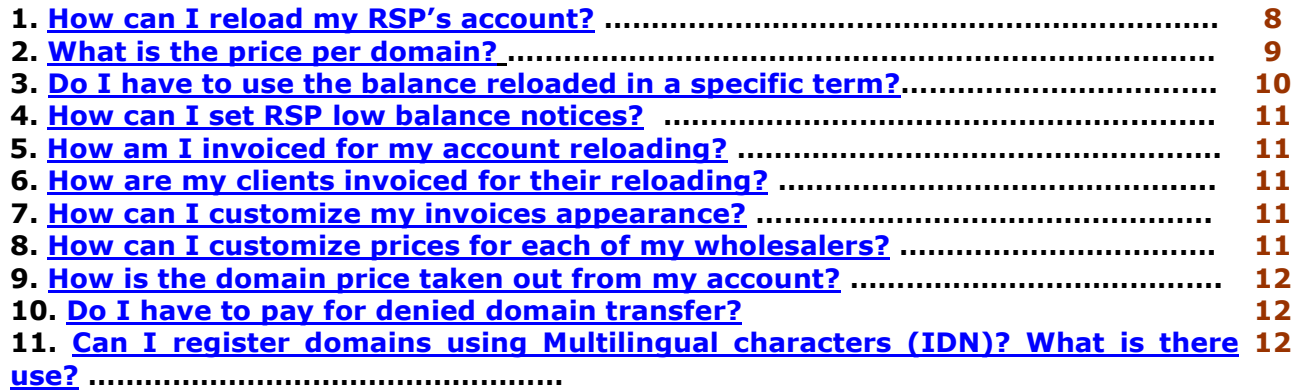

## IV – Customization options

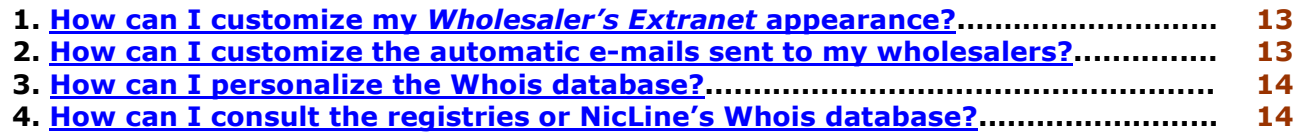

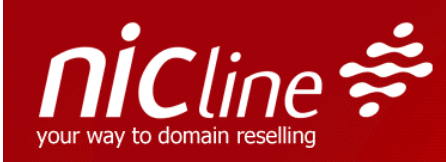

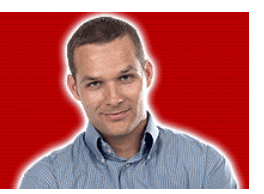

## V – Processes (Registrar Transfer, Transfer of Ownership, Wholesale account transfer)

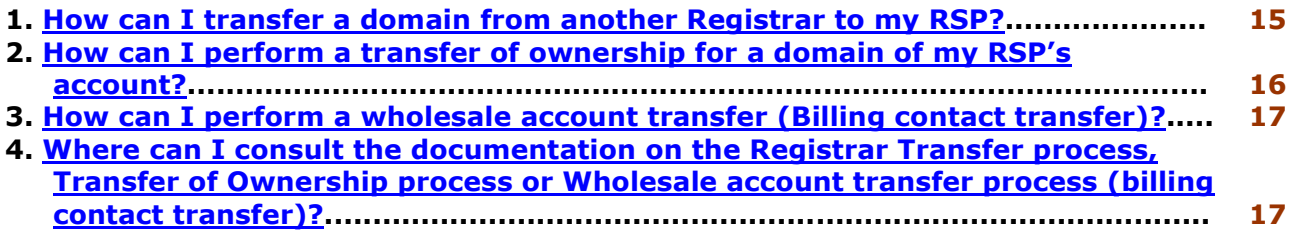

## VI – Whois Privacy Service

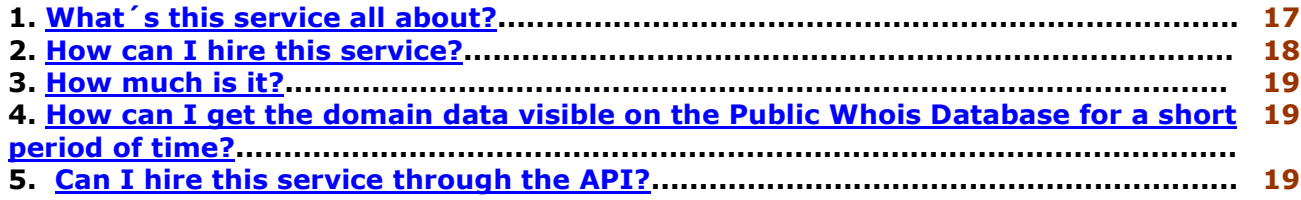

## VII – API

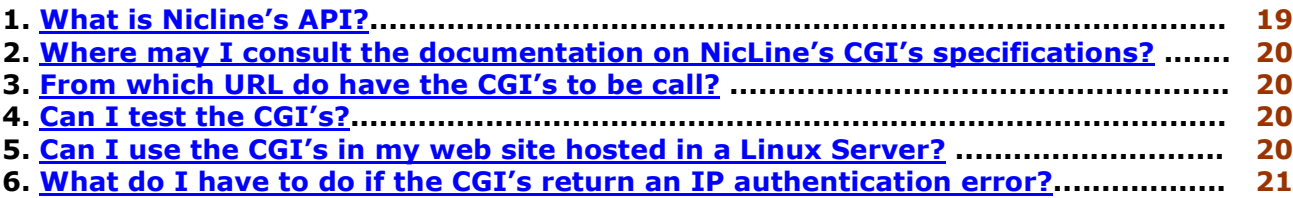

## VIII – Help and Support

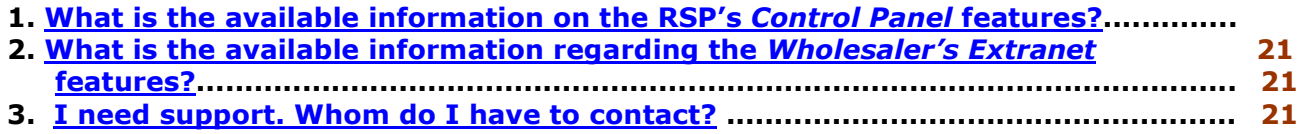

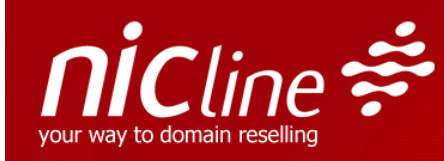

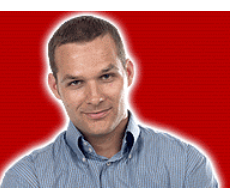

## I – General Concepts

## 1. The RSP Service

The RSP (Registry Service Provider) service allows you to set up wholesalers accounts and manage them. The RSP is composed of two different tools: The RSP Control Panel for wholesaler's accounts management and the wholesaler's Extranet for domain names management. Each one of these tools allows to manage different aspects of the RSP service:

- From the Control Panel, the RSP may manage the accounts of all his wholesalers.
- From the Wholesaler's Extranet, each wholesaler may manage its own account.

This guide describes the main features of the RSP service and provides the keys to configure the tools and to quickly and easily put into operation your domain sales business.

## 2. RSP's Control Panel features

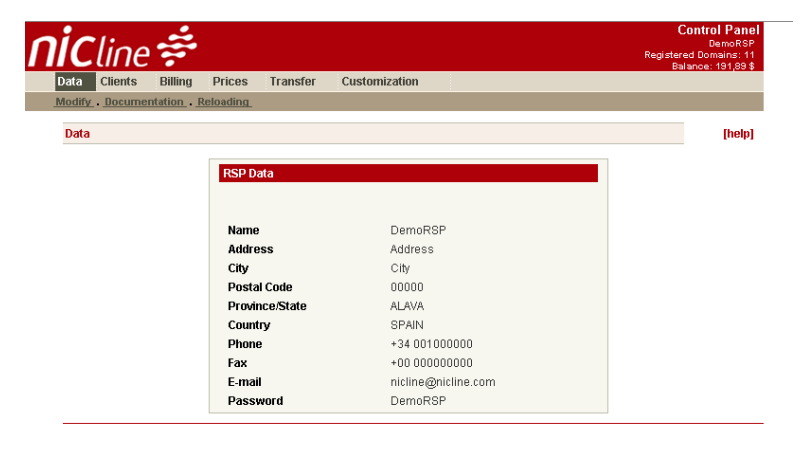

RSP Control Panel

The RSP Control Panel includes the following features:

- Billing and contact details management
- Wholesaler's setting up
- Prices management
- Wholesaler's Debit Account reloading
- RSP and wholesalers invoicing control
- Domain names Transfer
- Customization options: invoices, wholesaler's Extranet Logo and style.
- NicLine's Whois customization.

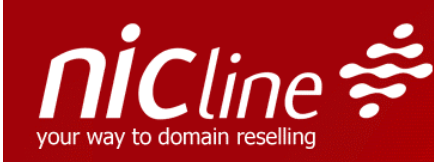

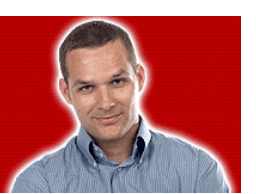

3. Wholesaler's Extranet features

| Info               | <b>Dominios</b>     | <b>Depósito</b>                         |                | <b>Facturas</b> |                       | Contactos/DNS Configuración |  |         |
|--------------------|---------------------|-----------------------------------------|----------------|-----------------|-----------------------|-----------------------------|--|---------|
| <b>Direcciones</b> | Teléfonos           |                                         |                |                 |                       |                             |  |         |
| <b>Información</b> |                     |                                         |                |                 |                       |                             |  | [ayuda] |
| Datos de usuario   |                     |                                         |                |                 |                       |                             |  |         |
| <b>Nombre</b>      |                     | Demo Client                             |                |                 |                       |                             |  |         |
| <b>Empresa</b>     |                     | Demo Client                             |                |                 |                       |                             |  |         |
| <b>CIPC</b>        |                     | 000000001                               |                |                 |                       |                             |  |         |
| Dirección          |                     | <b>Address</b>                          |                |                 |                       |                             |  |         |
| Localidad          |                     | City                                    |                |                 |                       |                             |  |         |
| Provincia          |                     | Sin provincia                           |                |                 |                       |                             |  |         |
| País               |                     | <b>PORTUGAL</b>                         |                |                 |                       |                             |  |         |
|                    | Persona de contacto |                                         |                |                 |                       |                             |  |         |
| Teléfono           |                     | $+00.00000001$                          |                |                 |                       |                             |  |         |
| Fax                |                     | $+0000000002$                           |                |                 |                       |                             |  |         |
| F-mail             |                     | nicline1@nicline.com                    |                |                 |                       |                             |  |         |
| <b>Idioma</b>      |                     | ESPAÑOL                                 | $\overline{ }$ |                 | <b>Cambiar Idioma</b> |                             |  |         |
|                    |                     | Dominios registrados este mes: 0        |                |                 |                       |                             |  |         |
|                    |                     | Número total de dominios registrados: 3 |                |                 |                       |                             |  |         |

Wholesaler's Extranet

The wholesaler's Extranet includes the following features:

- Wholesaler's details management
- Domain names registration
- Domain names transfer request
- Domains renewal
- Domains modification
- Change of ownership requests
- Wholesale Account transfer requests
- Invoicing and Debit Account control
- Owner, contact and DNS insertion
- Default values for registration and domain transfer in two steps
- Users setting up
- IP insertion
- Auto-renew option

## 4. Practical cases:

## a. My company markets domains to final users, Can I use the RSP service? What advantages does the RSP service offer?

Yes. In that case, you will only need to create one wholesaler account (at the RSP Control Panel, Clients - Add section), from which you will be able to manage your domain portfolio.

Through the RSP service, you will take advantage of the best prices in the market for the most demanded domain extensions (more than 80% of the registered domains). This service includes customizable and easy to use tools, an API for automating the domain management and the security that can be provided by the fourth growing European registrar.

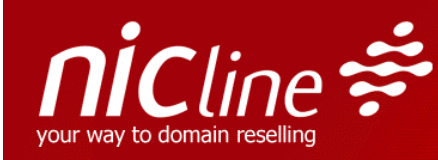

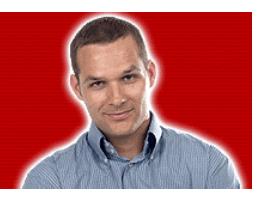

## b. I already use domain resale services, but I wish to expand my business and to have my own distribution channel. What solutions does the RSP service offer to me?

The **three management levels** of the RSP service offer the perfect solution for domain resale to wholesalers or ISPs. The Control Panel allows the creation of an unlimited whosaler accounts, which will make easier to resale domains to your clients, to individually negotiate prices and to automate the billing process for the services.

Likewise, the service offers the safety, openness and quality that will secure the success of your domain resale business.

## $\lceil \uparrow \rceil$

#### 5. Demos:

Your may access to our Control Panel Demo from www.nicline.com by clicking on Products>>Tools>>SEE DEMO:

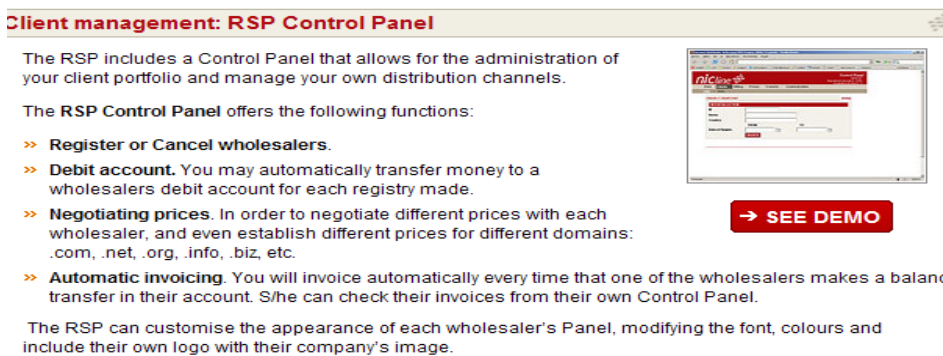

## From the same URL you may also examine the Wholesaler's Extranet:

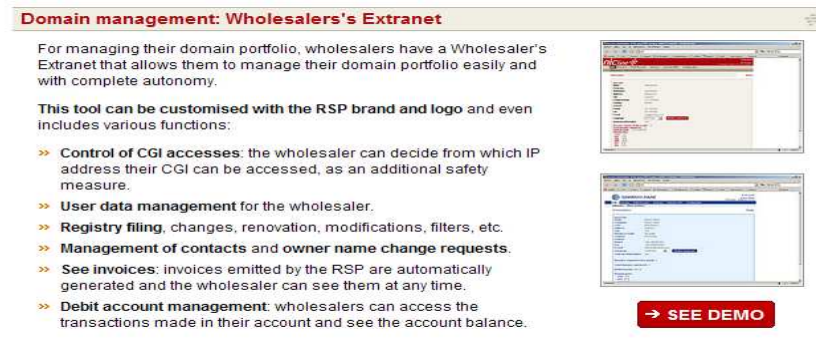

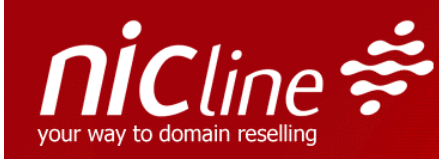

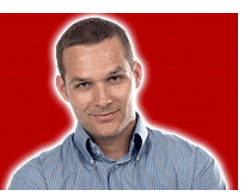

## II – Accounts/Wholesalers

## 1. How can I add a Wholesaler account to my RSP's Control Panel?

The RSP may add a new wholesale account under the **Clients - Add** option of its Control Panel by filling in the form with the wholesaler's full details. All the fields of the form are mandatory excepting the fax number. The RSP must indicate an authorized IP for CGI's utilization. This is the IP address corresponding to the web server from which the CGIs will be called, usually the server where the wholesaler offers the domain registration and managing services.

Furthermore, you have to select the currency and the language of the client.

## 2. How can I modify a wholesaler's details?

The wholesaler's details may be modified under the **Info – Addresses** and **Info – Phone Numbers** options of the wholesaler's Extranet.

It is possible to modify the full wholesaler's details except the VAT Number/fiscal Number and the Company Name.

## 3. How can I personalize the prices for each of my wholesalers and for each domain extension?

Under the **Prices** option of the RSP's Control Panel, it is possible to set up a different registration price of each wholesaler and for each domain extension by selecting the client and clicking on the corresponding Client ID.

Important: The default price for the wholesaler is 29\$/24,36€ per each domain registration/renewal/transfer (VAT excluded), for any extension.

## 4. How can I reload my wholesaler's accounts?

The wholesale accounts can be reloaded at the **Clients - List** option of the RSP's Control Panel, by selecting the client and overwriting the field New Account Balance. The RSP just has to add to the current account balance the new balance he wants to reload to the client.

For example, if the current account balance is 50 dollars, and the RSP wants to reload 200 dollars to the client's account, he will have to fill in 250 in the New Account Balance field.

Important: When reloading a wholesaler's debit account, you have to submit the final amount you want to reload, including, where appropriate according to the law, the applicable sales tax like value added tax, consumption tax, goods and services tax or whatever equivalent. You can choose the percentage for each client when setting up an account.

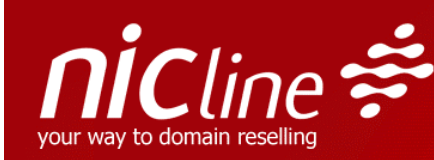

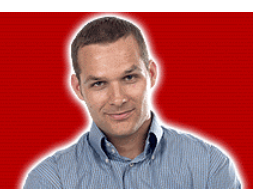

## 5. What amount can I reload to my wholesalers' accounts?

You can reload your wholesalers' accounts to whatever amount you find suitable, even a higher amount as in your global RSP Account, because the accounts work separately.

For example, if you have 400 dollars in your RSP account, and you have three clientswholesalers, you can reload 1000 dollars to each of them.

However, we wish to remind you that, in order for your wholesalers to be able perform any registration, renewal or transfer from their account, your RSP debit account balance must be credited at least with the amount corresponding to the requested operation.

If your debit account balance is insufficient, the wholesalers will get an error message when trying to perform any registration or renewal operation, and a notice will be sent by e-mail to the RSP contact e-mail.

On the other hand, a low balance notices service has been implemented, intended for helping you monitor your debit account and for always having enough funds to cover your wholesaler's operations. A warning notice is sent by e-mail whenever your balance reaches a certain level that can be set and edited at your RSP Control Panel, under the Data – Reloading section.

Your wholesalers can also set low balance notices for monitoring their own account balance, under the Debit Account – Data section of their Extranet.

## 6. How do my wholesalers access their Extranet?

The wholesaler's may access their Extranet from the URL: https://secure.nicline.com/extranetNL/indexen.htm by entering their login (e-mail address) and Password.

It is possible to personalize this URL with the RSP's domain name (cf. CGI's specifications manual – ch. 8, which you will find at your RSP Control Panel, under the Data – Documentation section)

## III – Invoicing – Prices

## 1. How can I reload my RSP's account?

a) Bank Transfer

 The RSP service works through a prepayment system on a debit account set in US dollars. This debit account can be reloaded to any amount, with a minimum of 100 dollars.

The payment method for the balance reloading will be as follows:

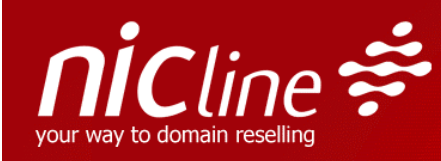

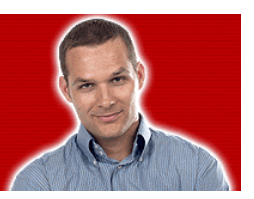

• Bank transfer payment in US dollars to the following account: 0049/6684/11/221/6103807- Bank: Santander Central Hispano Account holder: NicLine S.L. IBAN: ES43 0049 6684 1122 1610 3807 SWIFT: BSCHESMM

**Important:** Any transfer costs or bank charges will be met by the customer. Once the payment is made, please, contact us at support@nicline.com to provide us with the transfer details: RSP Username and the SWIFT 103 - MT 103 message given by your Bank. We will only be able to check the payments after receiving this message.

Once your account has been loaded, you may consult the corresponding invoice at the Billing section of you Control Panel.

b) Credit card Payment:

 In the RSP account, Control Panel>>DATA>>RELOADING, you must click on: "Download this PDF" and fill it in with the required details. Kindly note that details sent, should match those provided at registration.

Enclosed with the application attach,

- a) Copy of credit card (front and back), which is readable in terms of the signature and card number.
- b) A copy of cardholders passport.

Fax the documents together with the photocopies at 00 34 917903696.

 When all information is verified and application processed, you will receive an email from Nicline and you can start paying through TPV. This should take approximately 2-3 working days.

 Once TPV is active and confirmation is received, on the RSP Control Panel>>DATA>>Reloading page, the icon CREDIT CARD RELOADING will be available.

There are 2 reloading options:

- a) Paypal –Such top-up will incur a 3% commission on amount
- b) 4B –Such top-up will not incur any commission.

 There is a minimum limit of \$100 and a maximum of \$6500 for each top-up effected. Once payment is effected through on of the services (paypal or 4B) and it is confirmed, your RSP account will be topped-up automatically and you can start using your credit immediately

## 2. What is the price per domain?

The **price per domain** will depend on your client level. This level is updated daily, according to the account reloadings made within the last 365 days. The reloadings are cumulatively and entirely counted, regardless of whenever or whether the balance has been used or not.

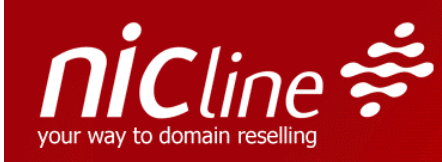

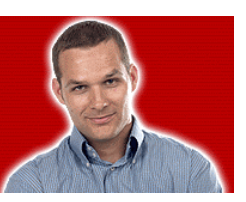

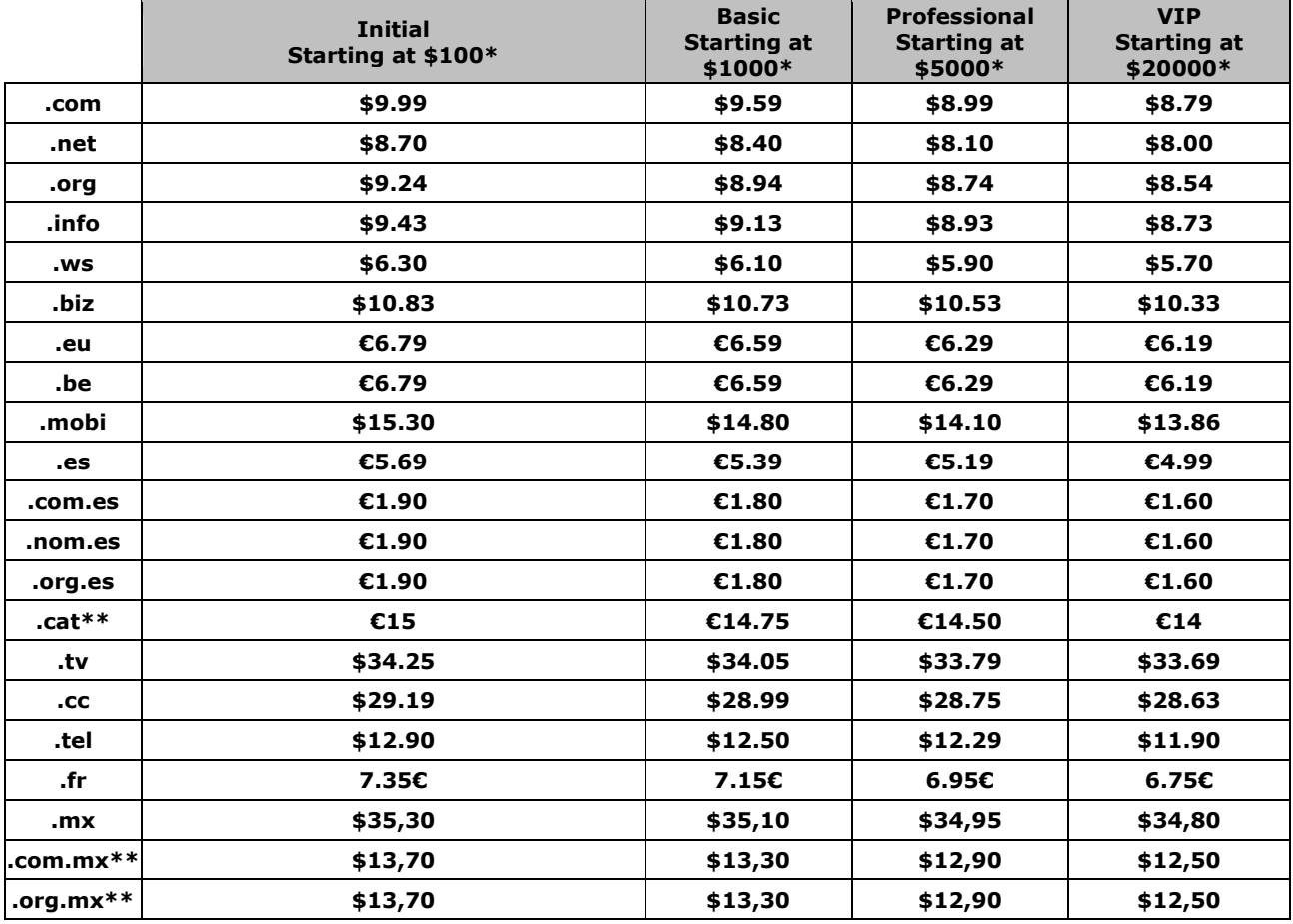

\* Annual operation level. The total amount transferred for any service during the year (last 365 days). By reaching this level of transfers during the year, the indicated price per domain is applied.

\*\* These prices referred to .com.mx, .org.mx and .cat domain names registration. Please consult transfer and renewal prices at **info@nicline.com**.

You can enjoy resale prices from the first reloading, without needing to register or transfer a large amount of domains.

You can grow in a flexible way and plan your investment, as we count from the first balance reloading to improve the applicable price per domain.

You can get into the resale market by a minimum reloading of 100 dollars, with no need of a big initial investment.

Your client level is calculated daily for always offering you the best price.

Examples: If you reload the minimum amount of 100 dollars in your account, you will begin to register domains from 6.99 dollars. The reloading amount will remain together with future reloadings for always charging you the best rates possible according to the discount table above. If the sum of the amounts reloaded reaches 5000 dollars within 365 days, your client level will change to Professional and the price per domain will be 6.49 dollars.

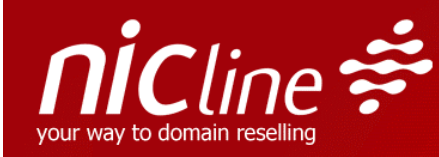

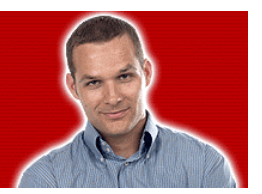

## 3. Do I have to use the balance reloaded in a specific term?

No. The balance reloaded does not expire, so there is no deadline to use it.

## 4. How can I set RSP low balance notices?

A low balance notices service has been implemented, intended for helping you monitor your RSP debit account and for always having enough funds to cover your wholesalers' operations.

A warning notice is sent by e-mail whenever your balance reaches a certain level that can be set and edited at your RSP Control Panel, under the Data - Reloading section.

On the other hand, your wholesalers can also set low balance notices for monitoring their own account balance, under the Debit Account – Data section of their Extranet.

## 5. How am I invoiced for my account reloading?

For each account reloading, NicLine will invoice the RSP for the reloading amount in euros. Invoices can be consulted under the **Billing** option of the RSP Control Panel, by selecting the Invoice type: NicLine to RSP and clicking on the corresponding month.

## 6. How are my clients invoiced for their reloading?

Whenever the Wholesaler's Debit Account is reloaded, NicLine will invoice the client for you according to the price set for this customer.

The wholesaler may consult its invoices under the **Billing** option of its Wholesalers Extranet. The RSP may also consult its clients billing under the **Billing** option of its RSP Control Panel, by selecting the invoice type RSP to Client

Important: When reloading a wholesaler's debit account, you have to submit the final amount you want to reload, including, where appropriate according to the law, the applicable sales tax like value added tax, consumption tax, goods and services tax or whatever equivalent. You can choose the percentage for each client when setting up an account.

## 7. How can I customize my invoices appearance?

Under the **Customization - Invoice** option of the RSP Control Panel, the RSP may customize the header and footer for invoices issued to clients. He also may determine the labels of the invoices fields just by filling in the Invoice header, Invoice footer and the Label fields and clicking on Select.

Important: The modifications set up under this option will apply to all the invoices of the type RSP to client (not only invoices to be issued but also to already issued billing).

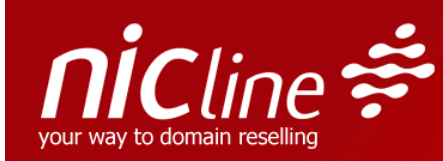

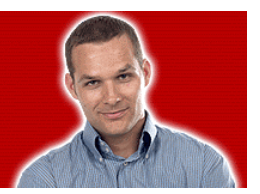

## 8. How can I customize prices for each of my clients?

The RSP may set up different prices for each client and for Registration/Transfer/Renewal for each domain extension under the Prices option of its Control Panel, by clicking on the wholesaler ID. Important: If this option is not configured, the default price/domain unit for the wholesaler's account reloading will be 29\$ / 24,36€ (VAT excluded)

## 9. How is the domain price taken out from my account?

When a domain is registered, renewed or transferred, the corresponding price is taken out from your RSP debit account, according to your client level.

Besides, the price set for the client-wholesaler who has ordered such operation will be automatically subtracted on your behalf from the specific wholesaler's account balance. The price set for each client-wholesaler and for each domain extension can be edited at the **Prices** section of your RSP Control Panel.

For each requested operation to be carried out, there must be enough balance both at the RSP account and at your client-wholesaler's account. If any of the accounts has not enough balance, the wholesaler will get an error message when trying to perform such registration or renewal operation, and a notice will be sent by e-mail to your RSP contact e-mail.

## 10. Do I have to pay for denied domain transfers?

No. When the RSP requests a domain transfer under the Transfer option of his Control Panel, the corresponding price is taken out from the RSP debit account.

Besides, the price set for the client-wholesaler who has ordered this transfer will be automatically subtracted on your behalf from the wholesaler's account balance.

If the Transfer is denied, the domain price is refunded to the wholesaler's Debit Account and to your RSP debit account. You may perform as many requests as needed under the Transfer option of your RSP Control Panel.

The Debit Account balance and movements may be consulted under the Debit Account – Movements option of the Wholesaler's Extranet.

#### 11 Can I register domains using Multilingual characters (IDN)? What is there use?

The domain extensions .com and .net are equipped with IDN characteristics, allowing the possibility to use the distinct characters available in the different alphabets around the word, for example the accents offering more variety to customers, who were limited to the English alphabet. The extension .org offers IDN for the Spanish alphabet only.

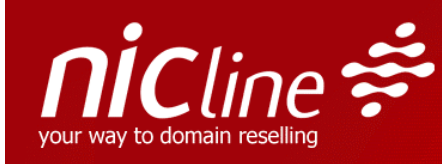

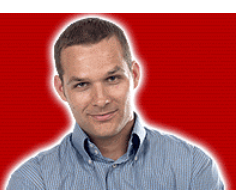

## IV – Customization options

## 1. How can I customize my wholesaler's Extranet appearance?

The RSP may customize his wholesaler's Extranet appearance with his Logo and brand. Three different customization options are available:

- Logo Customization: Under the **Customization Logo** option, the RSP may upload a logo which will appear at the top of his wholesaler's Extranet. The image format can be BMP, JPG o GIF and must be lower than 50 Kb. To get the image correctly adjusted, the size must be 183 x 50.
- Style customization: The Customization Style option allows the RSP to choose a style sheet for its wholesaler's Extranet. We recommend to download previously the default style sheet to view available style definitions.
- Invoices customisation: Under the **Customization Invoice** option, it is possible to select header and footer for invoices issued to the RSP's client. This option also allows to set the name for the different invoices fields. Please note that all the modifications carried out under this section will not only apply to the invoice already issued, but also to the invoices to be issued.

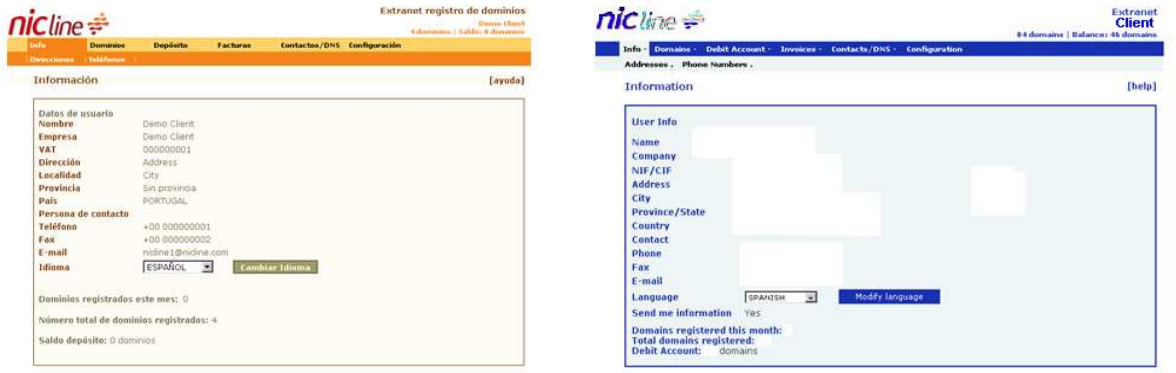

Customization example for the Wholesalers' Extranet:

## 2. How can I customize the automatic messages sent to my wholesalers?

NicLine includes an automatic notification system for Registrar transfer, Ownership transfer, Domain deletion, Wholesale account transfer, Expiring notifications, etc.

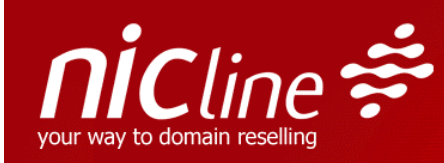

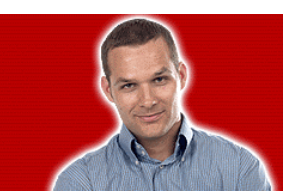

The **Customization - Signature** option allows to choose the RSP's signature for these messages, as well as the sender's e-mail address.

## 3. How can I personalize the Whois database?

Under the **Customization – Whois** option, it is possible to set an initial message which will be included in the requests to NicLine's Whois database (whois.nicline.com) for the RSP's domains. An example of the message could be:

Registry Service Provider: My company info@mycompany.com http://www.mycompany.com

Customization example for the Whois queries:

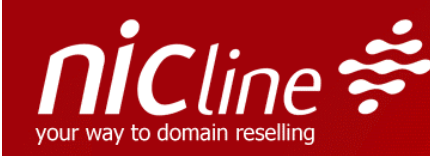

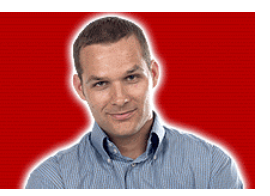

reasonably necessary to register domain names or modify existing registrations.

Registry Service Provider CompanyRSP info@mycompanyRSP.com http://www.mycomnanyRSP.com 

Domain name: dsadadas.com

Redistrant: Name (SROW-373079) NicLine@NicLine.com 440 Address City 00000  $FEG$ +00 0000000000 fax: +00 000000000

Administrative contact: Name (SRCO-585092) Company Name nicline@nicline.com Address City State<br>00000 ES +34 000000000 fax: +00 000000000

Technical contact: Name (SRCO-585092) Company Name nicline@nicline.com Address City State<br>00000 ES +34 000000000 fax: +00 000000000

Domain servers in listed order:

## 4. How can I consult the registries/NicLine's Whois database?

The registries are the entities in charge of controlling and managing the global database for each domain name extension. The consultation to NicLine's Whois database or to any of the registries' has to be done through a socket to the port 43 of the corresponding server:

© 2013- Copyright - Nicline Internet, S.L.U. Request for .com and.net domain names: whois.nsiregistry.com Request for .org domain names: whois.pir.org Request for .info domain names: whois.afilias.info Request for .biz domain names: whois.neulevel.biz Request for .ws domain names: whois.nic.ws Request for.eu domain names: whois.eu or via web at http://www.whois.eu Request for .mobi domains: whois.dotmobiregistry.net Request for .be domains:whois.dns.be Request for .es domain names via web at: http://www.nic.es/ Request for .tv domain names: http://tvwhois.verisign-grs.com Request for .cc domain names: http://ccwhois.verisign-grs.com Request for .tel domain names via web at: http://www.telnic.org/whois.html

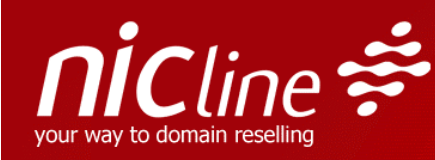

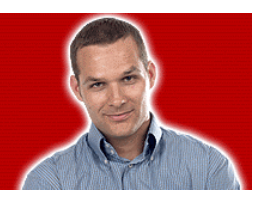

Request for .cat domain names: http://domini.cat/whois\_process.php Request for .fr domain names: http://www.afnic.fr/outils/whois Request for .mx domain names: http:// www.nic.mx Request for any domain name registered through NicLine: whois.nicline.com

## V – Processes (Registrar transfer, Transfer of ownership, Wholesale Account Transfer)

## 1. How can I transfer a domain from another Registrar to my RSP?

The RSP's tools provide the option of performing domain names transfer from another registrar to NicLine. This process consists of three phases:

.com, .net, .org, .info, .biz, .mobi, .ws, .cat, .cc, .tv, .tel and .mx domain names:

1. **Registrar Transfer Request:** Wholesaler needs to enter his request from the Wholesaler Extranet - **Domains - Transfer** section. He does not need to enter any Holder data. Such data will be automatically drawn from the system online database.

Hire NicLine´s WPS while changing your registrar. Click on the Wholesaler Extranet>> Domains>> Transfer or call API script CGICambioRegistrador.asp.

Bulk Registrar Transfer Requests: For further information on large domain portfolio registrar transfer requests contact info@nicline.com.

- 2. Registrar Transfer Processing: Once you have entered your request from the Extranet the domain will remain in the so-called Pending status and one automatic email will be sent to the domain Holder email account. He will be asked to authorize the Registrar Transfer request. To authorize such email he will need to enter the domain´s auth-code.
- 3. **Authorization**: The domain Holder will need to authorize the Registrar Transfer request by responding the email he will receive in his email account within fourteen (14) calendar days. Failure to comply will stop the registrar transfer processing and eventually the registrar transfer request will be cancelled. In the case of .mx domain names the message will be sent to the Wholesaler's address.

.eu, .be, .es and .fr domain names: There is no need for documentation nor to contact Nicline. Once the request is carried from the Wholesaler's Extranet, the correspondent Registry (Eurid, DNS.be, Red.es and AFNIC respectively) sends an email to the holder asking for confirmation, so as to complete the process.

The detailed documentation regarding this process is available under the **Data**  $-$ Documentation option of the RSP's Control Panel.

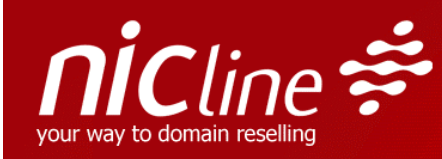

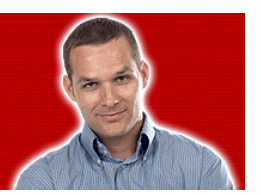

## 2. How can I perform a transfer of ownership for a domain of my RSP?

The RSP's tools allow to carry out transfer of ownership of the RSP's account domain names. This process consists of two phases:

1 – Request: The wholesaler inserts his transfer request, in the Wholesaler Extranet under Domains – Modify.

## 2 – Processing

A) Domains .com, .net, .org, .info, .biz .ws, .mobi, .be, .cat, .tv, .cc, .tel and .mx:

Once requested the Holder Change will be automatically processed once the wholesaler has clicked on "Accept".

B) eu domains: there is no need for documentation nor to contact Nicline. Once transfer request is sent through wholesaler Extranet, the old and the new owner will receive and e-mail for EURid, asking for their approval..

C) .es and .fr domains: Clients need to email NicLine all necessary, accurate and personal information to perform Changes of Ownership. Once they´ve done so NicLine will review the information before it´s sent to the Registry Agent Red.es. For .fr domain names, l'AFNIC sends a message to both holders' addresses, who have to accept the modification in less than 7 days. Once l'AFNIC receives both confirmations, and after a manual checking, the Change of Ownership process is finished.

Change of Ownership requests are free of charge for .com, .net, .org, .info, .biz, .ws, .mobi, .es, .cat, .tv, .cc, .tel and .mx domain name extensions. Further information can be found by logging on the RSP's Control Panel>> Data>> Documentation.

Hire NicLine's WPS while editing your domain name. Click on the Wholesaler Extranet>> Domains>> Modify or call API script CGIModificarDominio.asp.

#### 3. How can I perform a Wholesale account transfer (Billing contact transfer)?

A wholesaler can request the transfer to its account of a domain name managed by any other wholesaler of the same RSP. This process consists of two phases: 1 – The wholesaler who wants to transfer the domain name to his account requests the transfer under the Domains - Wholesale Account Transfer option of his Extranet.

2 – The domain name holder receives an automatic message to his e-mail address which includes a link that will allow him to authorize the Wholesale Account Transfer. The detailed documentation regarding this process is available under the **Data**  $-$ Documentation option of the RSP's Control Panel.

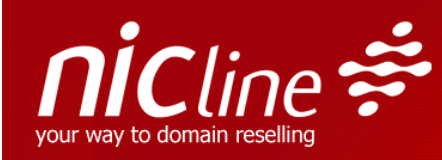

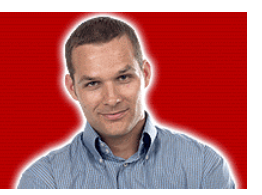

The Wholesaler account transfer is free of charge.

Hire NicLine's WPS while performing a Wholesale Account Transfer. Click on the Wholesaler Extranet>> Domains>> Wholesale Account Transfer.

## 4. Where can I consult the available documentation regarding the Registrar Transfer Process, The transfer of Ownership Process and the wholesale account transfer process (billing contact transfer)?

The detailed documentation regarding the Registrar transfer process, the Ownership transfer process and Wholesale Account Transfer process is at the RSP's disposal under the Data - Documentation section of the RSP's Control Panel. For any additional information regarding these processes, please do not hesitate to contact us at support@nicline.com .

## VI – Whois Privacy Service

## 1. What´s this service all about?

NicLine´s Whois Privacy Service – WPS provides an Identity Protection Service to conceal Holder data and any contact data associated to a given domain while complying fully with ICANN Rules and Regulations. NicLine´s WPS will let you conceal your private contact information which will not be exposed on the Internet and remain anonymous. Concealing your domain Holder personal data will prevent you from becoming a victim of cybercrime shielding you from spammers, identity theft, cyberfraud, data mining, spoofers, and hackers.

To protect users from these illegal practices NicLine´s WPS incorporates one email redirection dynamic system so that a random email address such as abc1234567grds@whois-privacy-service.net generated from a domain name created to keep he WPS running will automatically redirect the email received to the Holder´s or Contact´s real email address.

NicLine Whois Privacy Service is available in two different versions – Whois Privacy Service and Whois Privacy Service Complete.

## Whois Privacy Service Premium Version - Hire Term: 1 - 10 years

This version includes the email redirection dynamic system to the client´s real email address. This Whois Privacy Service Version conceals all records but the Holder´s real name. See chart below. Hire the Whois Privacy Service Version with the following domain extensions only: com, .net, .org, .info, .biz, .ws, .mobi, .cat, .tv, .cc, .es, .com.es, .nom.es, and .org.es. Also available for IDNs when applicable to these extensions.

Whois Privacy Complete Service Premium Version - Hire Term: 1 - 10 years

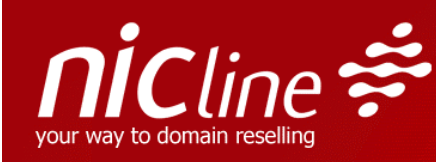

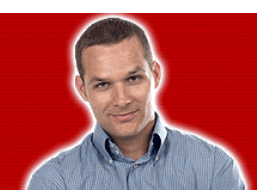

This version includes the email redirection dynamic system to the client´s real email address. This Whois Privacy Service Complete Version conceals all records including the Holder´s name. See chart below. Hire the Whois Privacy Service Version with the following domain extensions only: .com, .net, .org, .info, .biz, .ws, .mobi, .tv and .cc Also available for IDNs when applicable to these extensions.

## 2. How can I hire this service?

## 1.- When Registering Domains for the first time:

\* Go to the Wholesaler Extranet>> Click on Domains>> Register or use the CGIRegistrar.asp script if you got NicLine´s API already running.

## 2.- When Requesting Registrar Changes:

\* Go to the Wholesaler Extranet>> Click on Domains>> Transfer or use the CGICambioRegistrador.asp script if you got NicLine´s API already running.

## 3.- When Editing Data from a domain name:

\* Go to the Wholesaler Extranet>> Click on Domains>> Modify or use the CGIModificarDominio.asp script if you got NicLine´s API already running.

## 3. How much is it?

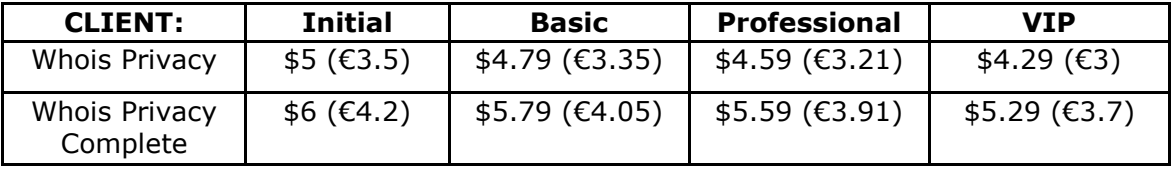

## 4. How can I get the domain data visible on the Public Whois Database for a short period of time?

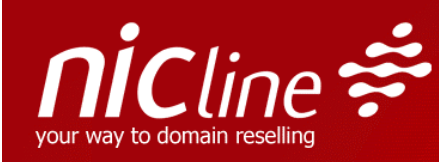

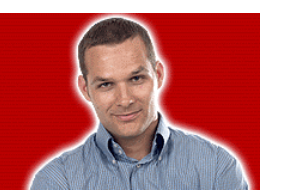

You can deactivate the WPS to make your domain data visible in the Public Whois Database for a short period of time if you wish to show who the Holder of a domain really is. After deactivating the WPS you can conceal all data back again. These activation/deactivation operations can be performed from the Wholesaler Extranet or the API.

## 5. Can I hire this service through the API?

You can hire NicLine´s Whois Privacy Service by calling five scripts from our API: CGIRegistro.asp, CGICambioRegistrador, CGIModificarDominio, CGIRenovardominio and Changedomain.asp.

## VII – API

## 1. What is NicLine's API?

The wholesaler's API is a pack of CGI's which allows the wholesaler to access remotely to NicLine's servers in order to perform operations on the domain names of his account, e.g. modifications, renewals, registrations, Registrar transfer request, etc. One of the practical applications of the CGI's is the automation of the registration process from the wholesaler's web site. The wholesaler's simply has to develop a script that will allow him to pass the domain details from his registration form to the CGI, according to the indications and parameters detailed in our CGI's technical specifications.

The API does not have any additional fee, it is included in the RSP service.

You can hire NicLine´s Whois Privacy Service by calling five scripts from our API: CGIRegistro.asp, CGICambioRegistrador, CGIModificarDominio, CGIRenovardominio and Changedomain.asp.

## 2. Where can I consult the documentation regarding NicLine's CGI's specifications?

The documentation regarding the technical specifications of the wholesaler's API is available under the **Data – Documentation** option of the RSP's *Control Panel* (API – CGI's specifications).

For any further information regarding this matter, please, do not hesitate to consult us at support@nicline.com .

## 3. From Which URL do have the CGI's to be called?

The calling to the CGI will be performed from the URL: http://secure.nicline.com/cgibin/..... by passing the variable detailed in NicLine's API - CGI's specifications Manual.

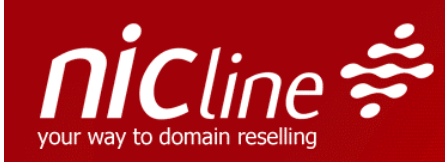

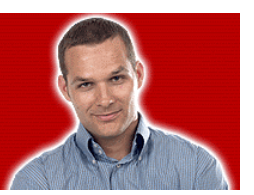

## 4. Can I test the CGI's?

The wholesaler will have to take into account that there is no development environment for API implementation, which means that the transfers, modifications, registration, etc. carried out during the implementation phase will be real. However, to check the features of the CGI's, there is a simple test that may be carried out with a web browser by using the CGICheck.asp . This ASP allows to verify if a domain name is available to be registered.

The CGI has to be called from the URL: http://secure.nicline.com/cgi-bin/CGICheck.asp Parameters to pass to the CGI are: sld: domain name to check (without extension) tld: extension to check

For example: http://secure.nicline.com/cgibin/CGICheck.asp?sld=domaintestrsp&tld=com

The CGI will return on the screen a code 1 if the domain name is available and a 0 if it is already registered.

It is also possible to carry out the request for several extensions by passing only the domain name without extension: http://secure.nicline.com/cgi-bin/CGICheck.asp?sld=dominiopruebarsp

In that case, the CGI will return on the screen a return code made up of 3 numbers corresponding to:

1º availability of the .com 2º availability of the .net 3º availability of the .org etc

## 5. Can I use the CGI's in my web site hosted in a Linux Server?

Yes. The CGI's are executed in NicLine's servers and therefore, do not present any type of incompatibilities with the language or the operating system of the site in which they have to be implemented.

## 6. What do I have to do when the CGI's return an IP authentication error?

One of the execution steps of the CGI's is the Wholesaler's authentication through his Login, Password and authorized IP. If the IP from which the wholesaler is carrying out the requests hasn't been registered in our data base, the CGI will return an authentication error code.

It is therefore necessary to register in our system the IP from which the CGI's are going to be executed.

The wholesaler may insert this IP under the **Configuration – CGIs** option of his Wholesaler's Extranet, by clicking on Add IP address.

The wholesaler may also consult the IPs associated to his login and password from the **Configuration – CGIs** option of his Extranet.

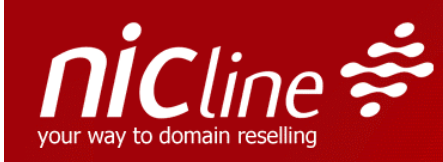

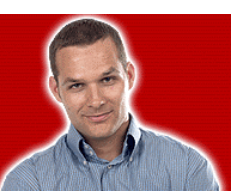

## VIII – Help and support

## 1. What is the available information on the RSP's Control Panel features?

Under every section of the RSP's Control Panel, in the right top part, you will find a Help link which provides information regarding the features of this section. Under the **Data – Documentation** it is also possible to consult the different Manuals regarding NicLine's RSP processes: Registrar Transfer, Ownership transfer, Wholesale Account transfer and Technical specifications of the CGI's.

## 2. What is the available information regarding the wholesaler's Extranet features?

Under every section of the Wholesaler's Extranet, in the right top part, you will find a Help link which provides information regarding the features of this section. Under the Data - Documentation option of its Control Panel, the RSP may also consult the different Manuals regarding NicLine's RSP processes: Registrar transfer, Ownership transfer, Wholesale account transfer and technical specifications if the CGI's.

## 3. I need support. Whom do I have to contact?

For any further information regarding the RSP Service, please do not hesitate to contact Nicline at support@nicline.com.